## How to use the SHIPPING-1 form

The SHIPPING-1 form can be found on the right-side of any webpage of the CCSD Purchasing & Warehousing website.

https://www.ccsd.net/departments/purchasing-warehousing.

Scroll down and click the SHIPPING-1 link.

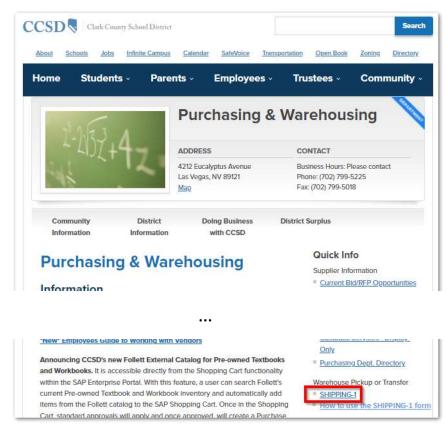

The SHIPPING-1 form will open up. It is also known as the CCSD Warehouse Transfer or Pickup form.

Fill out the form with all the information for pickup or transfer of the items. The fields with an asterisk (\*) are required.

|   | CCSD Warehouse Transfer or Pickup                                                                                                    |
|---|----------------------------------------------------------------------------------------------------|
|   | Submit      Hold      Cancel      Delete      Print      Attachment      View Request                                                         |
| 1 | CCSD E-mail id:*      SMITH      @NV.CCSD.NET      SMITH        Pickup #:      Status:      NEW      Created:      06/10/2022      Submitted: |
| 2 | Type:* Transfer Stimated Pickup Date:* 05/26/2022                                                                                             |
| 4 | From: To:                                                                                                    |
|   | School / Department:* 0402 🗇 Saville, Anthony MS School / Department:* 0074 🗇 GENERAL SUPPLY WAREHOUSE                                        |
|   | Contact* Smith Contact* Rob                                                                                                    |
|   | Phone:* (702) 799-3460 Phone:* (702) 799-5225                                                                                                 |

- 1. Type **your CCSD email** in the CCSD E-mail id field. This allows warehouse personnel a way to contact you if there is an issue.
- 2. Select Pickup or Transfer. Note: Additional information is required for Pickup requests.

- After you submit your request, you may get the message, "Pickup Date is a black-out date." Use the calendar to select a new date.
  Estimated Pickup Date:\*
- Fill in From: information: your School/Department location number, contact name, and phone number.Fill in To: information. For a Pickup request, the warehouse information will be filled in automatically.If you do not know the location number, click the search icon to bring up a window to find the location.

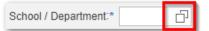

5. Warehouse Pickup Type: is only displayed if you selected Type: Pickup. Select from the menu. If you select Return for Credit, fill in the Cost Center. If you select Other, fill in a description of the pickup type.

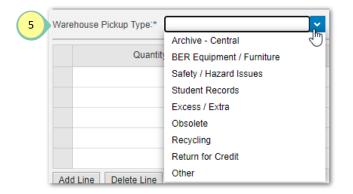

6. Fill in the details for the items to be moved: Quantity, Unit of Measure (UOM), and Note. Click the UOM field and select Box, Each, or Pallet. Fill in the Note to describe the item(s). For equipment, include the make, model number and description. For equipment where the school or department has more than one, such as copiers, the serial number is required.

| Quantity * | UOM *  | Note                                   |
|------------|--------|----------------------------------------|
| 1.000      | Each 🗸 | Kyocera KM-4035 AJL3036988 Copy Machin |
| 1.000      | Each 🗸 | Clarke Alto C2K-180 Floor Scrubber     |
|            | 1.000  | 1.000 Each ~                           |

Another example:

|          | Qu                    | antity * | UOM *               | Note                                                           |
|----------|-----------------------|----------|---------------------|----------------------------------------------------------------|
| 6        | •                     | 8.000    | Each                | Art Display Panels                                             |
| $\smile$ |                       |          | ~                   |                                                                |
|          |                       |          | ~                   |                                                                |
|          |                       |          | ~                   |                                                                |
|          |                       |          | ~                   |                                                                |
|          | Add Line Delete L     | ine      |                     |                                                                |
|          | Total Quantity:       |          | 8.000               | 7 Special Request:                                             |
| 8        | Special Instructions: | Please p | pick up the display | panels on 5/26. They will be near the front office. Thank you. |
|          |                       |          |                     |                                                                |
|          | Location Pickup:      |          |                     |                                                                |
|          |                       |          |                     |                                                                |

7. Click Special Request to provide handling information.

| Total Quantity:       | 0.000                  | Special Request:                | <b>*</b>                                           |
|-----------------------|------------------------|---------------------------------|----------------------------------------------------|
| Special Instructions: | Please pick up the dis | splay panels on 5/26. They will | Can be lifted by hand<br>Pallet Jack<br>Hand truck |
| Location Pickup:      |                        |                                 |                                                    |

- 8. Please fill in Special Instructions and or Location Pickup with any information that will make it easier to pick up the item(s).
- Before you submit the request, print a copy of the form or save it as a pdf. The form will disappear when you click Submit. You can always view a copy of your request by filling in the CCSD E-mail id, clicking
  View Request , and then selecting your request from the list.

|   | CCSD Warehouse Transfer or Pickup    |        |              |  |  |  |
|---|--------------------------------------|--------|--------------|--|--|--|
| 9 | Submit Hold Cancel Delete Print Atta | chment | View Request |  |  |  |
|   | CCSD E-mail id:* SMITH @NV.CCSD.NET  |        | SMITH        |  |  |  |

10. To view just those requests you placed on Hold, change the Request Status to Held.

|     | Requests            |                              |                |                          |           |   |  |
|-----|---------------------|------------------------------|----------------|--------------------------|-----------|---|--|
| 10  | Request Status: ALL |                              |                |                          |           |   |  |
|     |                     | ALL                          |                |                          |           |   |  |
|     | Pickup #            | COMPLETED                    | partment From  | School / Department To   | Status    | ^ |  |
|     | 0000006             | DELETED                      | PPLY WAREHOUSE | Reed, Doris M. ES        | COMPLETED |   |  |
|     | 0000006             | HELD 🦰                       | M. ES          | GENERAL SUPPLY WAREHOUSE | COMPLETED |   |  |
|     | 00000068            | INPROCESS                    | Lyal MS        | GENERAL SUPPLY WAREHOUSE | COMPLETED |   |  |
| - 1 | 00000068            | SUBMITTED<br>373 Guy, Addeli | iar ES         | GENERAL SUPPLY WAREHOUSE | COMPLETED |   |  |

Please see *District Office Moves Utilizing Purchasing Warehouse Team* on the Purchasing & Warehousing website, http://ccsd.net/departments/purchasing-warehousing, for information about moves.

| Purchasing & Warehousing                                                                    |  |  |  |
|---------------------------------------------------------------------------------------------|--|--|--|
| Information                                                                                 |  |  |  |
| Questions regarding this website to: <a href="https://www.ccsd.net">loyamnl@nv.ccsd.net</a> |  |  |  |
| **NEW** 2023 Shredding Schedule                                                             |  |  |  |
| Non-Standard/Non-Supported Request Form                                                     |  |  |  |
| District Office Moves Utilizing Purchasing/Warehouse Team                                   |  |  |  |